## E-račun od lica koje vrši objedinjenu naplatu

Poslednja izmena 25/07/2024 11:30 am CEST

Uvođenjem elektronskih faktura, izmenjen je i način izdavanja i knjigovodstvenog evidentiranja faktura od lica koja vrše objedinjenu naplatu (npr INFOSTAN). Naime, da bi primalac ovakvih dobara imao pravo na odbitak prethodnog poreza on mora da dobije i evidentira fakturu od stvarnog pružaoca usluge. (npr. Elektroprivreda).

Tako da, ovim izmenama, korisnik trenutno dobija jednu fakturu od lica koje vrši objedinjenu naplatu bez iskazanog PDV-a, samo u bruto iznosu na osnovu kog plaća usluge i drugu fakturu od stvarnog pružaoca usluga gde su iskazani podaci o osnovici i PDVu ali sa ukupnim iznosom za uplatu 0,00 RSD.

U daljem tekstu opisaćemo načine na koje možete evidentirati ovakve fakture kroz program Minimax:

1 Po mišljenju Privrednog savetnika:

**Račun od lica koje vrši objedinjenu naplatu** knjižite kroz primljen račun sa rashodom neoporezivo u ukupnom iznosu (osnovica+pdv) i imate stav za knjiženje: konto klase 5 dugovno i dobavljača 4350 potražno. Ne evidentira se u POPDV (odabirom rashoda neoporezivo).

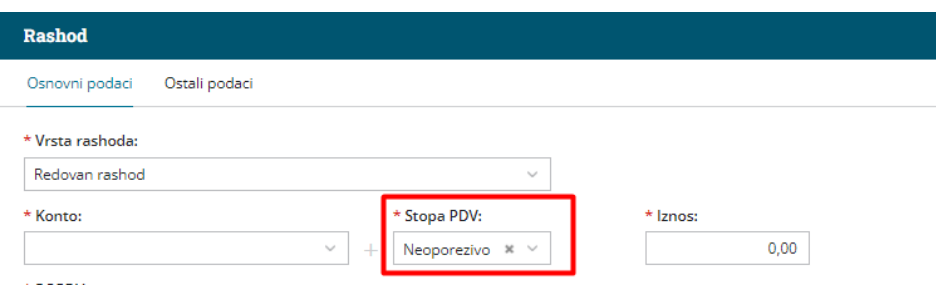

**Račun od stvarnog pružaoca usluga** knjižite takođe kroz primljen račun sa rashodom koji ima opštu ili posebnu stopu.

Nalog za knjiženje je potrebno ručno urediti, stornirati konto klase 5 dugovno (za iznos pdv-a), onaj konto klase 5 koji je korišten i na prvom računu (objedinjena naplata) i knjižiti dugovono na konto pdv-a.

U POPDV se evidentira osnovica i pdv u 8a.2, ove podatke nije potrebno da uređujete.

2 Po mišljenju Poreske kancelarije Tatić:

## **Račun od lica koje vrš<sup>i</sup> objedinjenu naplatu** knjižite kroz primljen račun sa rashodom koji ima opštu ili sniženu stopu pdv-a.

Dobijete klasično knjiženje primljenog računa, ali je potrebno nalog urediti i izmeniti konto knjiženja pdv-a (preneti sa 2700 na 27009).

U POPDV se evidentira samo osnovica u 8a.2 - takođe je potrebno urediti red za PDV u primljenom računu i skloniti podatak o pdv-u.

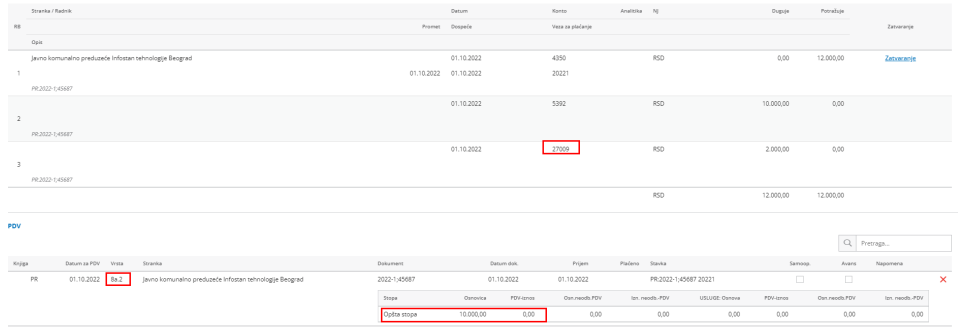

**Račun od stvarnog pružaoca usluga** knjižite takođe kroz primljen račun sa rashodom koji ima opštu ili posebnu stopu.

Nalog za knjiženje je potrebno ručno urediti, obrisati dobavljača i trošak i dodati prelazni konto 27009 potražno za iznos pdv-a. Odnosno proknjižite samo PDV. U POPDV se evidentira osnovica i pdv u 8a.2, ove podatke nije potrebno da uređujete.

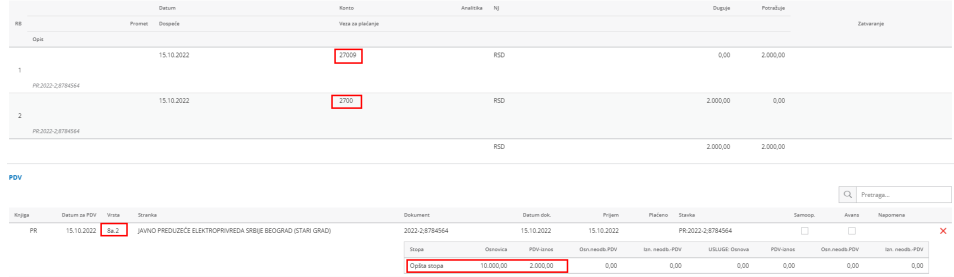

3 Po mišljenju Računovodstvene prakse:

**Račun od lica koje vrši objedinjenu naplatu** knjižite kroz primljeni račun sa rashodom 289 koji ima stopu PDV-a neoporezivo u ukupnom iznosu (osnovica + PDV) i imate stav za knjiženje konto 289 dugovno i 4350 potražno. Ne evidentira se u POPDV-u (odabirom rashoda neoporezivo)

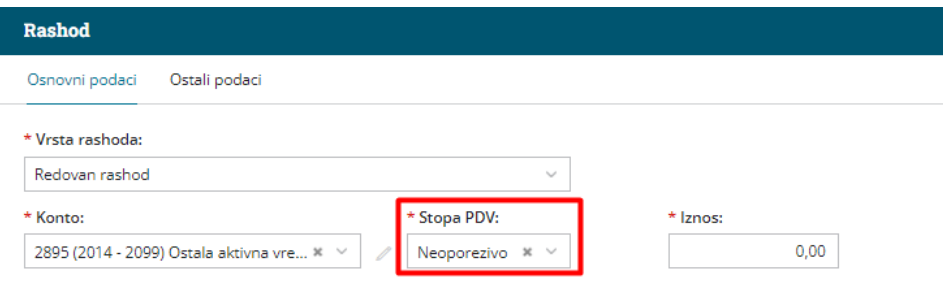

**Račun od stvarnog pružaoca usluga** knjižite takođe kroz primljeni račun sa rashodom koji ima opštu ili posebnu stopu PDV-a. Uredite rashod (ili otvorite novi po potrebi) i na tab-u OSTALO unesete konto obaveze 289.

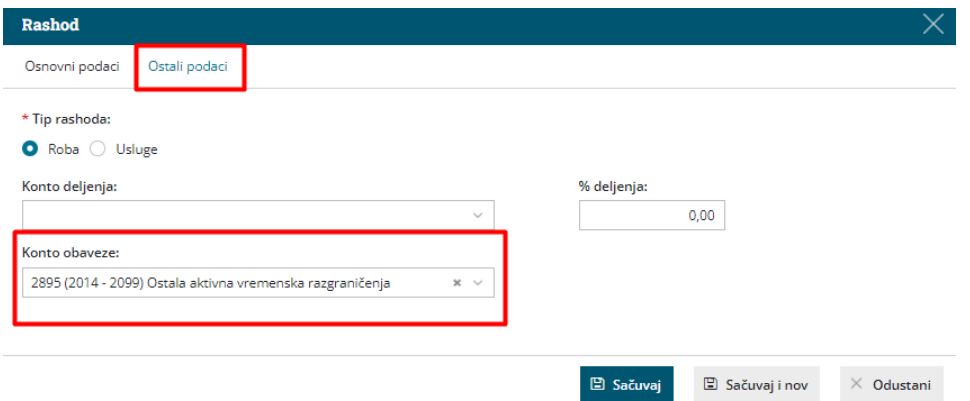

U nalogu za knjiženje imate stav, konto klase 5 dugovno za iznos osnovice, 27 dugovno za iznos PDV-a i 289 potražno za ukupan iznos (zatvara konto koji je knjižen dugovno kod objedinjene naplate)U POPDV se evidentira osnovica i pdv u 8a.2, ove podatke nije potrebno da uređujete.

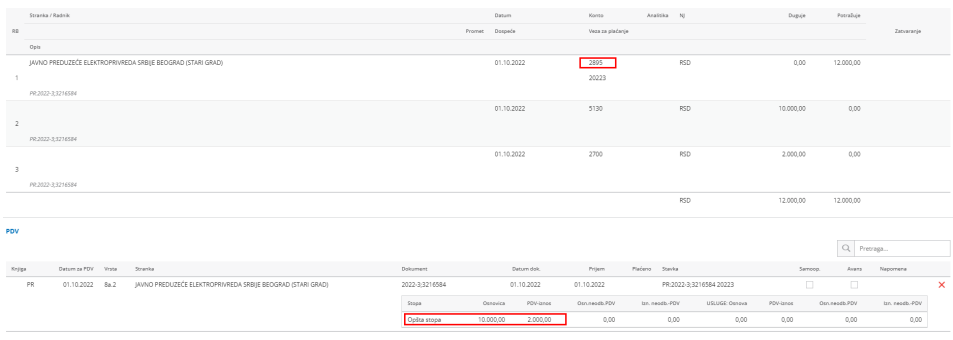